## Programme de formation

# Revit Architecture Initiation 7 jours

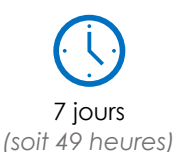

à partir de 460 € HT par jour et par personne

**Objectif pédagogique :** Appréhender et exploiter Revit au cours des différentes phases d'un projet : faisabilité, esquisse, APS, APD, permis de construire, plan de vente...

## Programme détaillé

#### **Jour 1**

#### **Principes fondamentaux et terminologie**

Notion de modèle (projet) et de familles chargeables Maquette numérique et vues sur la maquette numérique Objets de modèles et objets d'annotation Classification des objets Propriétés des objets

#### **L'interface utilisateur**

Arborescence du projet et Palette des propriétés Zone de dessin 2d et 3D Se déplacer dans la zone de dessin (pan, rotation,) Ruban et logique du ruban Barre d'outils d'accès rapide Barre d'état Gérer l'interface utilisateur Configuration utilisateur

#### **Logique de modélisation 3D dans Revit**

Création et placement d'un objet Modification d'un objet Présélection et Sélection

#### **Contrôle et modification des normes du projet**

Gabarit de projet (\*.rte) Arborescence du projet par défaut et arborescence personnalisée Gestion des styles d'objet Gestion des principaux paramètres supplémentaires Les unités du projet Les matériaux du projet

#### **Préparation d'un nouveau projet**

Les niveaux et les vues associées aux niveaux La logique des éléments parents / enfants Les éléments de référence Les quadrillages et les plans de référence La logique des contraintes sur les éléments de références

#### **Gestion des vues**

Modification de l'aspect graphique des vues Personnalisation de l'aspect graphique des vues Les différentes familles de vues et leurs propriétés Création de vues Duplication des vues Cadrage des vues Plages de vues Zones de définitions

#### **Jour 2**

#### **Phases de construction**

Phases Filtres de phases Remplacements graphiques Paramétrage des vues

#### **Modélisation du bâtiment : familles systèmes**

Logiques des familles systèmes Création des types du mur pour le RDC Placements et contraintes des murs Création de type et placement de la dalle RDC Gestion des interférences entre familles système Les jonctions mur / mur Les jonctions mur / sol Création des types et poses des semelles de fondation Création des murs et cloisons intérieurs Ouvertures dans objets hôtes

#### **Modélisation du bâtiment : familles chargeables**

Charger et placer des fenêtres à rdc Charger et placer des portes à rdc Création de nouveaux types de fenêtres et de portes Création de baies libres Placement précis des fenêtres et des portes / cotes alignées

### **Jour 3**

#### **Modélisation avancée**

Copie d'éléments d'un niveau à l'autre Création des murs du 2ème étage Création de poutres et poteaux Création d'un escalier Création de garde-corps Création d'une trémie Création de l'étage combles Création de toits Création des plafonds (faux-plafond)

#### **Annotation des vues**

Cotation Etiquettes Eléments de détails

#### **Jour 4**

#### **Modélisation de familles faisant appel à un profil**

Création d'un bord de toiture (ou de dalle) Création de profils en relief / en creux Création de murs-rideaux

#### **Les vues**

Les vues en plan Les vues 3D Les élévations Les coupes Les repères et vues de détail Les vues de dessins

#### **Contrôle et modification de l'aspect des vues**

Gestion des principaux paramètres supplémentaires Priorités graphisme Gestion des styles d'objet Remplacement de visibilités graphiques par vues Remplacer le graphisme des couches hôtes Remplacement des graphismes par éléments Les gabarits de vue, principe et utilisation

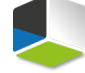

Atlancad – 12 rue de Thessalie - 44240 La Chapelle sur Erdre - 02 28 01 20 20 - infos@atlancad.fr - atlancad.fr SIRET 41451557700032 - Code NAF 6202A

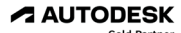

**Value Added Services** Authorized Training Center

#### **Jour 5**

#### **Paramètres de pièces et surfaces**

Les types de paramètres Création des pièces Choix de couleurs Les plans de surface Annotation de pièces / personnalisation d'une étiquette

#### **Les nomenclatures dans Revit**

Principes et usages des nomenclatures Création d'un tableau de surface Création d'un relevé de matériaux Création d'un listing de fenêtres

#### **Jour 6**

#### **Site – généralités et import des documents de géomètres**

La notion de site dans Revit Les points d'origine Insertion d'un fond de plan en PDF ou DWG Positionnement du projet par rapport à un fond de plan Logique et principes des fichiers liés Définition de l'emplacement géographique du projet Orientation du bâtiment

#### **Modélisation du terrain**

Modélisation de la topographie existante Création de la topographie projet Création des terrepleins Modification de la topographie en fonction du projet

**Moyens pédagogiques :** Alternance de courts exposés méthodologiques et de travaux d'applications sur des cas concrets. Alternance de méthode démonstrative et active pour l'acquisition du savoir et du savoir-faire.

Création des cheminements et des différents types de sols Nomenclatures des éléments de topographie

#### **Jour 7**

#### **Les matériaux dans Revit**

Logique et compréhension des matériaux Identité, graphisme et apparence Les 5 styles graphiques dans Revit Création des matériaux pour les murs Logique des bibliothèques Création d'une bibliothèque de matériaux

#### **Rendu**

Utilisation de la camera Perspectives intérieures Perspectives extérieures

#### **Édition des documents du projet**

Mise en page des vues Gestion des cartouches Édition des documents du projet **Exportations** 

#### **Création d'un gabarit à partir du fichier de projet**

Organisation générale du projet Revit Arborescence du projet par défaut et arborescence personnalisée Nettoyage des éléments inutilisés Création et utilisation d'un nouveau Gabarit de projet

#### **Evaluation de compétences**

**Public visé :** Cette formation s'adresse à toute personne souhaitant réaliser des images de Synthèse. Elle s'adresse principalement aux professionnels graphistes, designers, architectes, décorateurs, photographes, etc.

**Pré-requis** : posséder une bonne maîtrise d'un logiciel de CAO

J'atteste que les stagiaires répondent favorablement aux prérequis stipulés ci-dessus. *NOM – prénom et signature*

## Organisation de la formation

#### **Equipe pédagogique :**

Nos formateurs sont tous issus de métiers techniques. Ainsi, ils connaissent les enjeux des stagiaires et de leurs entreprises. Ils forment des salariés d'entreprise du secteur du bâtiment et de l'industrie.

#### **Moyens pédagogiques et techniques :**

- Accueil des stagiaires dans une salle dédiée à la formation
- Une station de travail par stagiaire équipée du logiciel sur lequel il est formé
- Projection du support de cours et des études de cas
- Courts exposés pédagogiques
- Travaux d'application sur des cas concrets
- Support de cours papier ou numérique

#### **Dispositif de suivi de l'exécution et d'évaluation des résultats de la formation :**

- Fiche de présence signée par les stagiaires par demijournée
- Exercices pratiques
- Formulaire d'évaluation en ligne de la formation
- QCM de validation des compétences
- Certificat de fin de formation

#### **Notre centre de formation :**

Nous sommes un centre de formation professionnelle depuis 1997. En tant que centre de formation, nous sommes enregistrés auprès de la Préfecture et disposons aussi du label « Autodesk Authorized Training Center ». La formation peut se dérouler sur votre site ou en nos locaux Nantes, Rennes, Strasbourg, Lille et Bordeaux.

*Programme révisé le 21/02/2023*

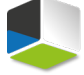

Authorized Training Center